# Cisco EnergyWise 구성을 사용하는 Catalyst 3750 Series 스위치 예

## 목차

[소개](#page-0-0) [사전 요구 사항](#page-0-1) [요구 사항](#page-0-2) [사용되는 구성 요소](#page-0-3) [표기 규칙](#page-0-4) [배경 정보](#page-1-0) [구성](#page-1-1) [네트워크 다이어그램](#page-1-2) [구성](#page-1-3) [다음을 확인합니다.](#page-3-0) [관련 정보](#page-5-0)

## <span id="page-0-0"></span>소개

이 문서에서는 Catalyst 3750 Series 스위치의 Cisco EnergyWise 기능에 대한 샘플 컨피그레이션 및 검증을 제공합니다. 특히 이 문서에서는 Catalyst 3750 스위치에서 Cisco EnergyWise 기능을 구 성하는 방법을 보여줍니다.

## <span id="page-0-1"></span>사전 요구 사항

#### <span id="page-0-2"></span>요구 사항

이 구성을 시도하기 전에 다음 요구 사항을 충족해야 합니다.

- Cisco Catalyst 3750 Series 스위치에 대한 컨피그레이션에 대한 기본적인 지식 보유
- Cisco EnergyWise 기능에 대한 기본적인 이해

#### <span id="page-0-3"></span>사용되는 구성 요소

이 문서의 정보는 Cisco Catalyst 3750 Series 스위치를 기반으로 합니다.

이 문서의 정보는 특정 랩 환경의 디바이스를 토대로 작성되었습니다. 이 문서에 사용된 모든 디바 이스는 초기화된(기본) 컨피그레이션으로 시작되었습니다. 현재 네트워크가 작동 중인 경우, 모든 명령어의 잠재적인 영향을 미리 숙지하시기 바랍니다.

#### <span id="page-0-4"></span>표기 규칙

문서 규칙에 대한 자세한 내용은 [Cisco 기술 팁 규칙을](//www.cisco.com/warp/customer/459/techtip_conventions.html) 참조하십시오.

### <span id="page-1-0"></span>배경 정보

Cisco EnergyWise는 IT 인프라 전체에서 전력을 모니터링하고 제어하는 기능을 제공하는 전원 관 리 기능입니다. Cisco EnergyWise는 네트워크 자체를 사용하여 모든 장치 유형에 대한 전력 관리를 열 수 있는 프레임워크를 제공합니다.

Cisco EnergyWise 도메인은 전력 모니터링 및 제어를 위해 디바이스를 관리하는 그룹입니다. EnergyWise SDK 클라이언트를 지원하는 Cisco EnergyWise 엔드포인트는 관리 애플리케이션 또 는 Cisco EnergyWise 프로토콜을 사용하여 다른 도메인 멤버로부터 시작된 EnergyWise 쿼리에 응 답합니다.

## <span id="page-1-1"></span>구성

이 섹션에서는 이 문서에 설명된 Cisco EnergyWise 기능을 구성하는 데 필요한 정보를 제공합니다.

참고: 이 섹션에 사용된 명령에 대한 자세한 내용을 보려면 [명령 조회 도구\(](//www.cisco.com/cgi-bin/Support/Cmdlookup/home.pl)[등록된](//tools.cisco.com/RPF/register/register.do) 고객만 해당)를 사용하십시오.

#### <span id="page-1-2"></span>네트워크 다이어그램

이 문서에서는 다음 네트워크 설정을 사용합니다.

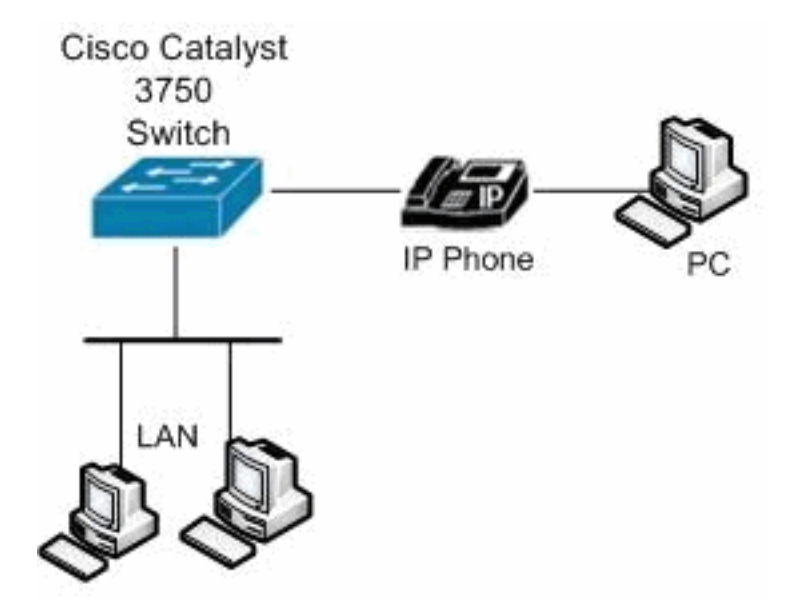

### <span id="page-1-3"></span>구성

이 문서에서는 다음 구성을 사용합니다.

Catalyst 3750 Switch **configure terminal** *!--- Enable Cisco EnergyWise on supported platforms.* Switch(config)#energywise domain Cisco security shared**secret 0 cisco protocol udp port 43440 ip 10.78.4.48** *!--- Set the EnergyWise importance for the platform.* Switch(config)#**energywise importance 80** *!--- Set the EnergyWise keywords for the platform.* Switch(config)#**energywise keywords lab1,lab2** Switch(config)#**service password-encryption** *!--- Enable communication between management applications which support EnergyWise protocol and domain.* Switch(config)#**energywise management security shared-secret 7 070C285F4D06 port 60500** *!--- Set the EnergyWise name for the platform.* Switch(config)#**energywise name floor.lab** *!--- Configure a static neighbor.* Switch(config)#**energywise neighbor 2.2.4.31 43440** *!--- Set the EnergyWise role for the platform.* Switch(config)#**energywise role access4lab1** Switch(config)#**energywise allow query save** *!--- Configure Cisco EnergyWise on a port.* Switch(config)#**time-range onlabfloor** Switch(config-time-range)#**absolute start 00:00 01 January 2012 end 23:59 01 Jan 2012** Switch(config-time-range)#**periodic weekdays 7:00 to 19:00** Switch(config-time-range)#**periodic weekend 10:00 to 17:00** Switch(config)#**time-range offlabfloor** Switch(config-time-range)#**absolute start 00:00 01 January 2012 end 23:59 01 Jan 2012** Switch(config-time-range)#**periodic weekdays 00:00 to 08:00** Switch(config-time-range)#**periodic weekdays 20:00 to 23:59** Switch(config-time-range)#**periodic weekend 00:00 to 10:00** Switch(config-time-range)#**periodic weekend 17:00 to 23:59** Switch(config)#**interface fastEthernet 1/0/3** *!--- Configure a recurring event on the interface.* Switch(config-if)#**energywise level 10 recurrence importance 80 time-range onlabfloor** Switch(config-if)#**energywise level 0 recurrence importance 80 time-range offlabfloor** Switch(config-if)#**energywise name IP\_phone** Switch(config-if)#**energywise role manager** Switch(config-if)#**end** *!--- Save the configurations in the device.* switch(config)#**copy running-config startup-config** Switch(config)#**exit**

## <span id="page-3-0"></span>다음을 확인합니다.

이 섹션을 사용하여 컨피그레이션이 제대로 작동하는지 확인합니다.

Output [Interpreter 도구\(](https://www.cisco.com/cgi-bin/Support/OutputInterpreter/home.pl)[등록된](//tools.cisco.com/RPF/register/register.do) 고객만 해당)(OIT)는 특정 show 명령을 지원합니다. OIT를 사용하 여 show 명령 출력의 분석을 봅니다.

에너지와이즈 <mark>[설정](//www.cisco.com/en/US/docs/switches/lan/catalyst3750/software/release/12.2_50_se/command/reference/cli2.html#wpxref16691)</mark> 및 상태를 표시하려면 show energywise 명령을 사용합니다.

예를 들면 다음과 같습니다.

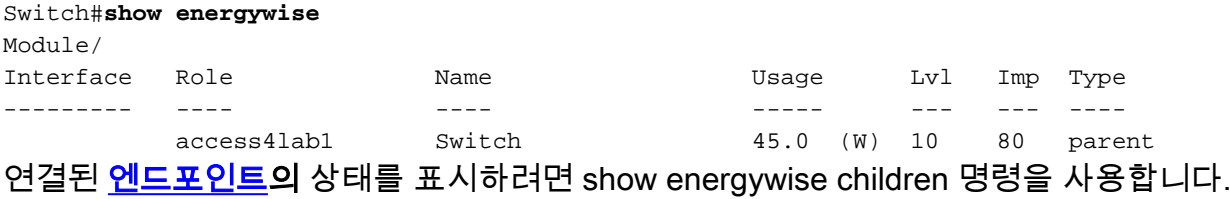

예를 들면 다음과 같습니다.

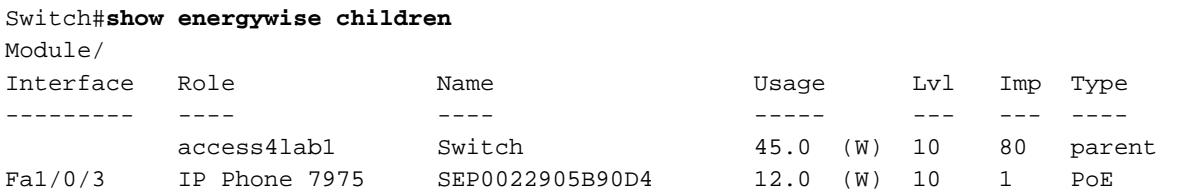

Total Displayed: 2 Usage: 143.3

스위치 및 연결된 엔드포인트에 대한 EnergyWise 정보 요약을 표시하려면 show energywise children provisioned 명령을 사용합니다.

#### 예를 들면 다음과 같습니다.

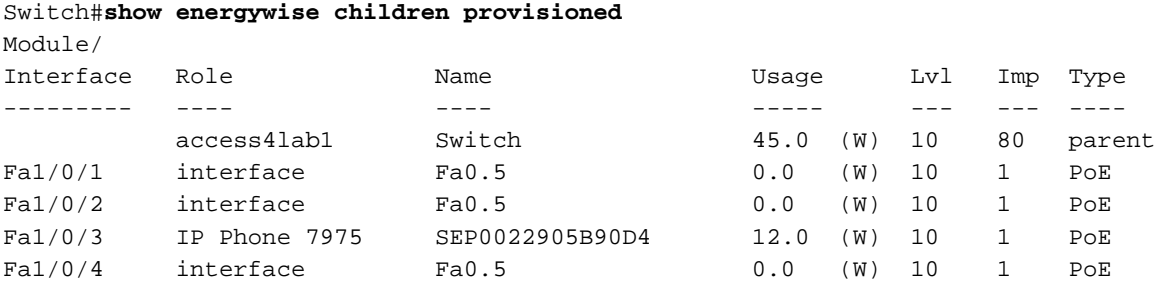

<output truncated>

Total Displayed: 24 Usage: 139.9

에너지와이즈 [도메인](//www.cisco.com/en/US/docs/switches/lan/catalyst3750/software/release/12.2_50_se/command/reference/cli2.html#wpxref16691) 정보[를](//www.cisco.com/en/US/docs/switches/lan/catalyst3750/software/release/12.2_50_se/command/reference/cli2.html#wpxref16691) 표시하려면 show energywise domain 명령을 사용합니다.

예를 들면 다음과 같습니다.

Switch#**show energywise domain** Name : Switch Domain : Cisco Protocol : udp

IP : 10.78.4.48

Port : 43440

도메인 멤버 및 연결된 엔드포인트에 대한 실제 전원을 표시하려면 show energywise usage children 명령을 사용합니다.

예를 들면 다음과 같습니다.

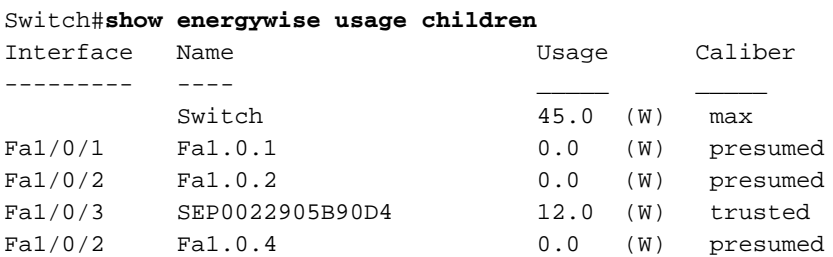

<output truncated> Total Displayed: 24 Usage: 139.9 스위치의 네이버 [테이블을 표시하려면](//www.cisco.com/en/US/docs/switches/lan/catalyst3750/software/release/12.2_50_se/command/reference/cli2.html#wpxref16691) show energywise neighbors 명령을 사용합니다.

예를 들면 다음과 같습니다.

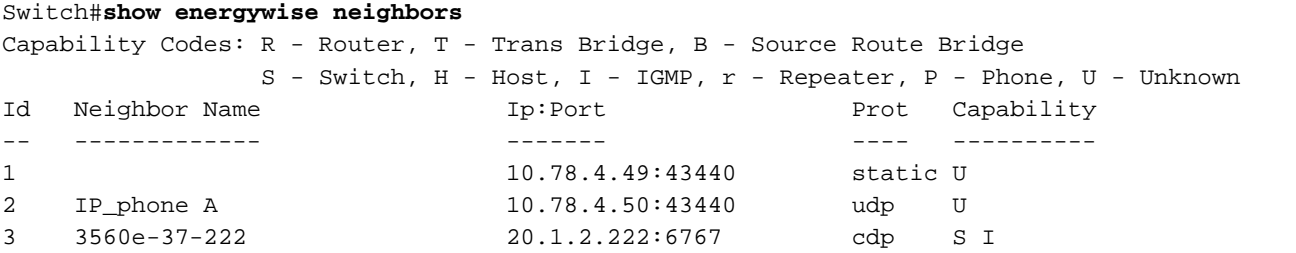

도메인 [멤버의](//www.cisco.com/en/US/docs/switches/lan/catalyst3750/software/release/12.2_50_se/command/reference/cli2.html#wpxref16691) 실제 전력 수준을 표시하려면 show energywise [level current](//www.cisco.com/en/US/docs/switches/lan/catalyst3750/software/release/12.2_50_se/command/reference/cli2.html#wpxref16691) 명령을 사용합니다. energywise **레벨** *레벨* **반복 중요도** *중요도* **time-range***-name* **전역 구성** 명령을 사용할 경우 **show** energywise level current의 출력이 다음 예에 표시됩니다.

예를 들면 다음과 같습니다.

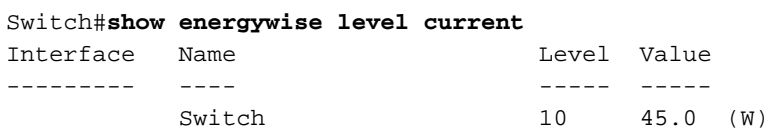

반복 이벤트의 EnergyWise <mark>[설정](//www.cisco.com/en/US/docs/switches/lan/catalyst3750/software/release/12.2_50_se/command/reference/cli2.html#wpxref16691)</mark> 및 상태를 표시하려면 show energywise recurces 명령을 사용합 니다.

예를 들면 다음과 같습니다.

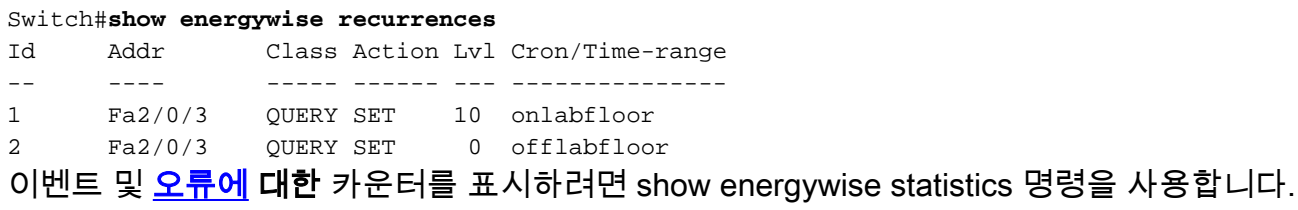

예를 들면 다음과 같습니다.

Switch#**show energywise statistics** Children: 2 Errors: 0 Drops: 31 Events: 102

## <span id="page-5-0"></span>관련 정보

- [Cisco Catalyst 3750 Series 스위치 지원 페이지](//www.cisco.com/en/US/products/hw/switches/ps5023/tsd_products_support_series_home.html?referring_site=bodynav)
- <u>[스위치 제품 지원](//www.cisco.com/cisco/web/psa/default.html?mode=prod&level0=268438038&referring_site=bodynav)</u>
- <u>[LAN 스위칭 기술 지원](//www.cisco.com/cisco/web/psa/default.html?mode=tech&level0=268435696&referring_site=bodynav)</u>
- [기술 지원 및 문서 − Cisco Systems](//www.cisco.com/cisco/web/support/index.html?referring_site=bodynav)